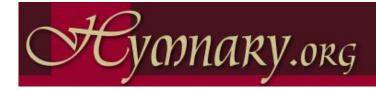

# Planning Worship with Hymnary.org

Harry Plantinga, Calvin College Greg Scheer, CICW, Church of the Servant CRC

Have you ever struggled to find just the right hymn? <u>www.Hymnary.org</u> is a powerful search engine that helps you find hymns, search hymnals, and research congregational songs. In this session Harry Plantinga and Greg Scheer will introduce you to the Hymnary, lead you through simple and advanced searches, and show you ways to become involved as a contributor.

### In this session:

- 1. What is Hymnary.org?
- 2. Planning a worship service using Hymnary.org
- 3. How you can help: contributing to Hymnary.org

**Hymnary.org** is a large database of hymnody supporting the needs of worship leaders, scholars, researchers, and the interested public. It includes many full texts, scores, page images, MIDI files, recordings, and background information on tunes, texts, and authors.

Contents:

- 4954 hymnals
- 1,030,537 hymn texts
- 27,524 tunes
- 9,775 media files

Hymnary.org now incorporates the **Dictionary of North American Hymnology**, a 50-year-old project to index all hymnals published in North America through 1978. This is the most comprehensive index of hymn publication information, with information on nearly 5,000 hymnals and over one million hymn instances.

A powerful **search engine** allows you to search by full text, first line, title, scripture reference, key signature, meter, incipit, and more.

Hymnary.org's **melodic search** is the only place you can go on the Internet to search for a hymn by typing in a few notes.

**Coming**: find organ or piano arrangements, choral or instrumental scores, and more.

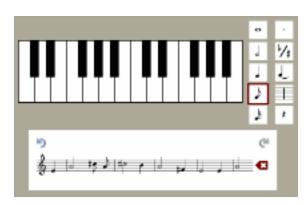

## Planning the Symposium Service #1

How I used hymnary.org in planning for the symposium service #1:

- Sermon theme: Cain and Abel (Genesis 4:1-6); sermon title "A Mark of Grace"
- Sojourn Community Church musicians (rock, bluegrass), string quartet, Gettys
- Aim for good blend of music styles; include Psalm, confession, prayer, etc

The search everything box:

| Нутаку.окд                                                                       | НОМЕ              | ABOUT<br>M | STORE<br>y account | FORUM  |   |
|----------------------------------------------------------------------------------|-------------------|------------|--------------------|--------|---|
| TEXTS TUNES PEOPLE HYMNALS                                                       | Search the entire | e Hymnary  | _                  | SEARCH | ) |
| The numbers in parentheses after a hyn<br>the higher the number, the more popula | ong appe          | ars in     | a hyr              | nnal;  |   |
| First Line                                                                       |                   |            |                    |        |   |
| • When Cain killed Abel in a fight (3)                                           |                   |            |                    |        |   |
| <ul> <li>Adam's eldest son was Cain</li> </ul>                                   |                   |            |                    |        |   |
| <ul> <li>By envious Cain we're taught (4)</li> </ul>                             |                   |            |                    |        |   |
| Cain offered God fruit                                                           |                   |            |                    |        |   |
|                                                                                  |                   |            |                    |        |   |

Click pre-1978 off/on:

Search results for "cain"Search results for "cain"This search includes top results from all of our modern hymnals (published after 1978).<br/>For an extended search including historical data, click hereThis search includes results from the entire Hymnary collection.<br/>To search only modern hymnals (published after 1978), click here

Difference between *authority* and *instance*:

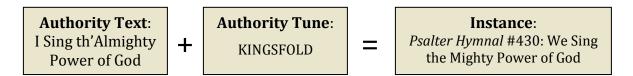

Search *Texts* Tab:

| 6 |
|---|
|---|

View by Scripture:

| TEXTS    | TUNES PEOF                   | PLE HYMNALS     |                    |               |            |
|----------|------------------------------|-----------------|--------------------|---------------|------------|
| Texts    | Browse                       |                 |                    |               |            |
| View by: | Scripture 🗘                  | Book: 🛛 - Any - |                    |               |            |
| Search   | First Line<br>Title          |                 | Texts > Browse     |               |            |
| Showing  | Refrain First Line<br>Author |                 |                    |               |            |
|          | Meter<br>Scripture           |                 | View by: Scripture | Book: Genesis | Chapter: 4 |

| Refine by scripture:        |                      |       | → <b></b>             | TEXTS          |
|-----------------------------|----------------------|-------|-----------------------|----------------|
| Tunes related to Texts:     |                      |       | Refine Search         | Texts > S      |
|                             |                      | I     | Title:                | View by: Sc    |
| TEXTS TUNES PEOPLE          | HYMNALS              |       | Refrain First Line:   | Showing 1 - 1  |
| Hymn Text Texts > 1         | sing th' almight     |       | Author:               | First Li       |
|                             |                      |       |                       | Genesis 4:8    |
| L D C                       |                      |       | Meter?:               | When C         |
| B Title:                    | I sing th'almighty p |       | Scripture?:           | Add results fr |
| Author:                     | Isaac Watts, 1674-   |       | Gen 4                 |                |
| Meter:                      | 8.6.8.6              |       | Topic?:               |                |
| 2                           |                      |       |                       |                |
| Language:                   | English              |       | Source?:              |                |
|                             |                      |       | Date <sup>?</sup> :   |                |
| ABOUT TUNES MEDIA           | INSTANCES            |       |                       |                |
| Related Tunes               |                      |       | Full text?:           |                |
| ELLACOMBE                   |                      |       | 2                     |                |
| FOREST GREEN                |                      |       | Hymnal <sup>?</sup> : |                |
|                             |                      |       | Media:                |                |
| KINGSFOLD                   |                      |       | Any                   |                |
| ORTONVILLE                  |                      |       | Text?                 |                |
| Using the <i>Tunes</i> Tab: |                      |       | - AUGO                |                |
| View by: Tune name          | All                  |       |                       |                |
|                             | ABCDEE               | GHIIK | QRSTUVW               | X Y Z          |
| Search pre-1979 (DNAH)      |                      |       | QKSTOVW               | ~ 1 2          |
|                             | aeilnor              | uy    |                       |                |

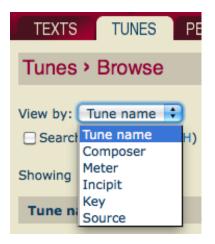

Add text and key columns to the instance list

| Instances (1 - 20 of 41) - view all |                                | < Add/Remove Columns |
|-------------------------------------|--------------------------------|----------------------|
| Hymnal Instance «                   | Text«                          | key 🖾 🕄              |
| Baptist Hymnal 1991 #120            | O Sing a Song of Bethlehem     | e minor 📢            |
| The Book of Common Praise #426      | I feel the winds of God to-day | e minor              |
|                                     |                                | /                    |

Look in right column for media, music, info (3 icons)-

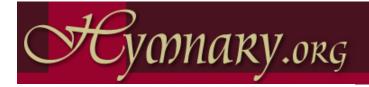

# **Editor's Quick Reference**

#### **Become an Editor**

Tasks below are linked on the page

- http://www.hymnary.org/wiki/Training\_Material\_for\_Editors:
- Contact Tina Schneider (Project editor)
- Take the 22-question quiz
- Edit the training hymnal (5 hymns)
- Post questions at http://www.hymnary.org/forum/57

#### **Enter Hymn Texts**

**First line**: enter exactly as written, using identical capitalization and punctuation. Include only ? or ! as line-ending punctuation. If you don't have the first line, use [title] (the title in brackets).

- **Title:** If there is no title, leave it blank; otherwise enter exactly. Include subtitle if any.
- Meter: exactly as it appears in print.
- **Publication date:** only if it appears on the page. Include "alt.," etc. Examples: "1826, alt.", "7th Century", "c. 1826", "about 1540"
- **Authority identifier:** enter some text from the first line and locate the appropriate authority identifier. It may be necessary to open a separate browser window and search for the first line to find the appropriate identifier.
- Text persons: enter as described below.
- **Source:** Include only if the hymnal gives a source attribution. Examples include "English Traditional", "<i>A Collection of Hymns</i>, London, c. 1757"

#### Enter Hymn Tunes

- **Tune name**: enter in ALL CAPS. If no tune name is given, use [first line] (first line in brackets).
- Meter: exactly as it appears in print. If none is given, omit.
- Incipit: optional. See http://www.hymnary.org/wiki/Incipit
- Key signature: optional. See http://www.hymnary.org/wiki/Key\_signatures
- **Authority identifier:** sometimes different tunes use the same name, so open a new browser window and do a search to make sure you have the right tune authority identifier.
- Tune persons: enter as described below.
- **Source:** Include only if the hymnal gives a source. For example, "Adapted from <em>Piae Cantiones,</em>, 1582"

#### Add a Text or Tune Person

- **Name:** enter exactly as it appears in the hymnal, even if incorrect. Include birth and death years if given.
- **Authority:** Enter part of the name and select the correct authority entry. If the person is not in the list, click *Add a new person*... to add an authority entry.
- **Relationship:** select the appropriate one from the drop-down list. If none is appropriate, you can add one.
- Date: give the date of authorship if it is given in the hymnal.

#### **Proofread a Hymnal**

**Download spreadsheet**: on a hymnal home page, click *Editor Tools -> Download page as CSV*. Save the CSV file and open it in a spreadsheet program. Correct the data in the spreadsheet according to the guidelines. Repeat for the other spreadsheets for a hymnal. Often there will not be any information in some spreadsheets, so nothing need be done with them.

**Email** the spreadsheets to submissions@hymnary.org.

#### Add Page Images

- **Acquire scans:** scan a hymnal or find page images for a hymnal at a Web site such as Internet Archive (www.archive.org) or Google Books (books.google.com). Search for "Hymnal".
- **Download the hymnal:** save JPEG or PNG images if possible, or save a PDF file of the hymnal. Extract the images from the PDF file using a utility such as "Some PDF Image Extract" (Windows). Uploaded images may be JPEG, PNG, or GIF.
- **Rename the images** if necessary so that when listed in alphabetical order by filename they are in the correct order.
- **Renumber** the hymnal if necessary (click *Arrange this Hymnal* in the Editor Tools menu)
- **Upload** a zip file of the images by clicking *Editor Tools* -> *Upload page images*.

**Connect** page images to hymns.

#### Add a Hymnal (online)

Click Hymnal in the Add New section of Editor Tools.

- **HymnalID:** select a HymnalID of up to eight characters, usually selected from the initials of important words in the title followed by the date of publication, e.g. HMEC1885.
- CCELDocID, BookID: leave blank.
- **Banner URL:** If you wish to add a banner image to the hymnal home page, upload it and enter the URL here.
- Image URL: upload a scan of the cover and enter the URL here.
- **Categories:** examples include Baptist, Catholic, Episcopal, Lutheran, Mennonite, Methodist, Orthodox, Presbyterian, etc. Use auto-complete suggestions when possible.
- **Denomination:** enter official denomination name. Use autocomplete suggestions when possible.
- **Hymnal Persons:** enter names of author, editor, etc. Enter your own name as Hymnary.org Indexer or Hymnary.org Proofreader if appropriate.

#### Add a hymnal (spreadsheets)

- **Download** the four spreadsheets for a small hymnal such as the Missionary Hymnal (1906) by clicking *Editor Tools*.
- **Delete** the information that is already in the spreadsheets and fill them out for the hymnal you are adding. You won't need all the templates if your hymnal doesn't have indexes, etc.

Save the spreadsheets in XML format.

Email the spreadsheets to submissions@hymnary.org